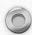

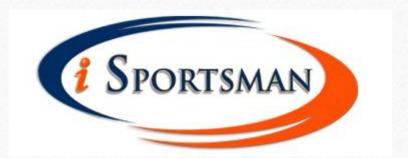

# Check In/Out Guide

This guide will walk you through the basics of the iSportsman online checkin/checkout procedures.

These instructions assume that you have already successfully set up an account and purchased the required permits. If you have not yet set up an account and purchased permits, please see the presentation outlining the registration process first.

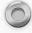

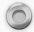

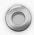

### Check In/Out:

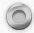

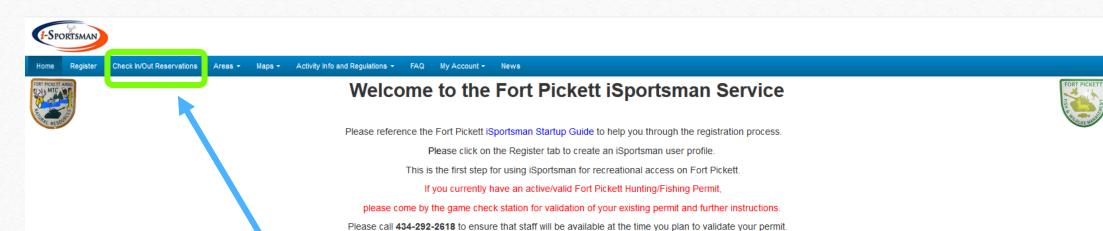

To begin, click on the "Check In/Out Reservations" tab

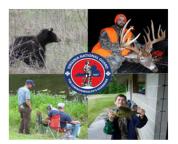

ATTENTION ALL FIREWOOD PARTICIPANTS: Please read the 2018-2019 Firewood Program Regulations prior to purchasing your Fort Pickett Firewood Permit.

It is your responisibility to read and understand these regulations in thier enritety. If you need assistance or clarification please contact the Forestry Office: 434-292-8428

Copyright © 2013-2018 iSportsman

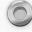

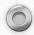

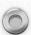

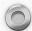

# Check In/Out:

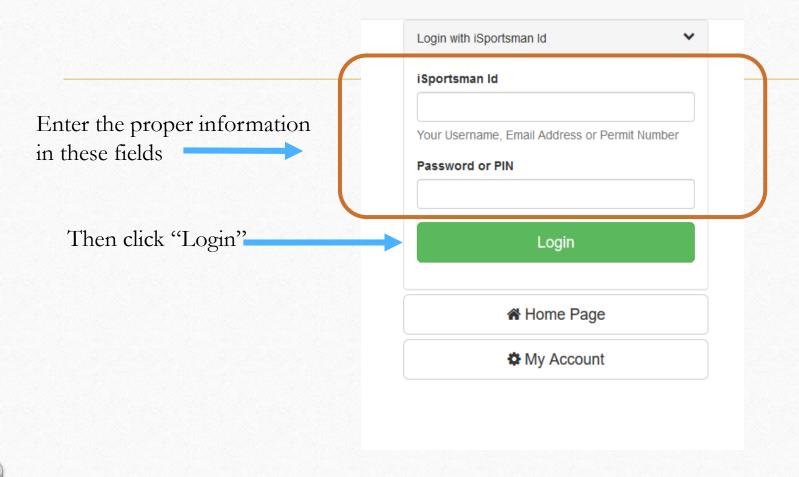

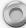

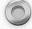

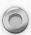

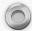

#### Check In

Logged in as: Joe Sportsman Sep 24, 2018 8:53:09 AM EST Welcome to iSportsman Checkin / Checkout Checkin Click here to check in math Reservation Schedule Active until Sep 30, 2039 **Su Mo Tu We Th Fr Sa**] [Sep 17, 2018 - Sep 30, 2039 @ 23:59] **17:00 - 22:00** All other times ♠ Logout and Return to Home Page

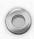

# Select Activity

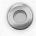

Now, select the activity you would like to participate in today.

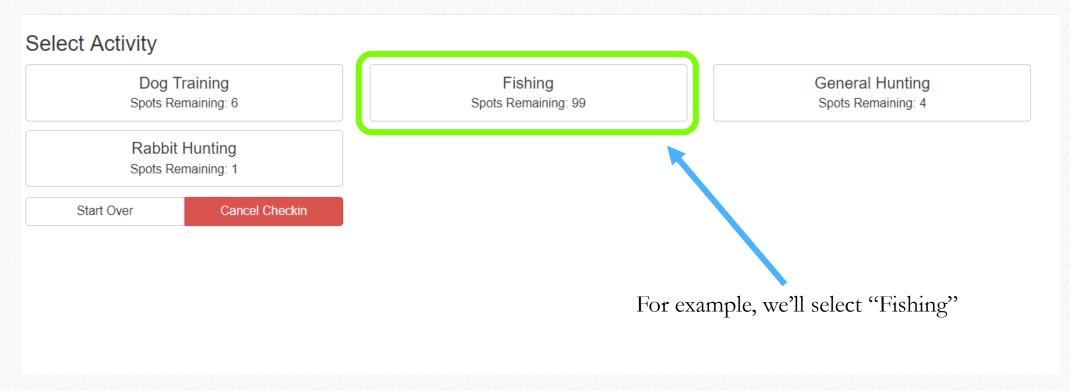

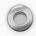

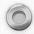

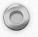

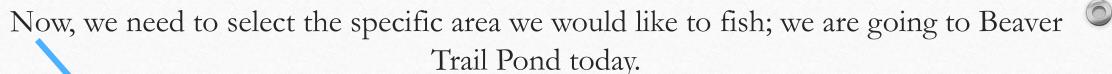

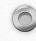

#### Select Area

Beaver Trail Pond Spots Remaining: 99

**Butterwood Creek Swamp** Spots Remaining: 99

Engineer Bridge Site Pond Spots Remaining: 99

> IPBC Swamp Spots Remaining: 99

Long Branch Swamp Spots Remaining: 99

North Road Swamp Spots Remaining: 99

Red Oak Swamp Spots Remaining: 99

Tommeheton Lake Spots Remaining: 99

Upper Hurricane Branch Swamp Spots Remaining: 99

Start Over

Cancel Checkin

Beaver Trail Road Swamp Spots Remaining: 99

> **Butterwood Pond** Spots Remaining: 99

Ft. Pickett Reservoir Spots Remaining: 99

Lake Road Swamp Spots Remaining: 99

Longstreet Road Swamp Spots Remaining: 99

> Perry Floyd Pond Spots Remaining: 99

Reservation Pond Spots Remaining: 99

Twin Lakes Spots Remaining: 99

Woniu Pond Spots Remaining: 99

Birchin Lake Spots Remaining: 99

Dearing Pond Spots Remaining: 99

Grayson Winterling Pond Spots Remaining: 99

> Lewis Pond Spots Remaining: 99

Lower Hurricane Branch Swamp Spots Remaining: 99

> Poplar Road Swamp Spots Remaining: 99

Rocky Run Swamp Spots Remaining: 99

Twin Lakes Swamp Spots Remaining: 99

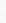

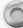

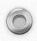

### Confirm Selection

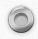

This reminder tells us what time you must checkout.

To avoid an automatic checkin hold, be sure to checkout

**BEFORE** the stated time

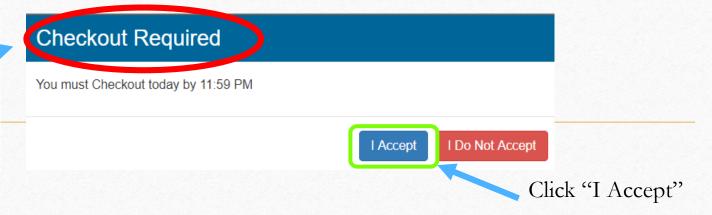

The box below gives us one last chance to make sure we are checking in to the correct area and activity

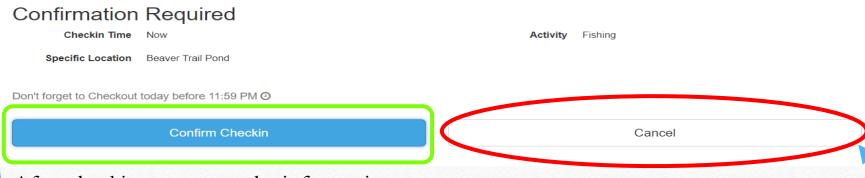

After checking to ensure the information shown here is correct click "Confirm Checkin"

If the information is not correct, click "Cancel" to start over.

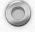

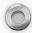

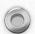

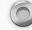

# Checkin is complete!

You are now ready to go fishing in Beaver Trail Pond!

Now that you know how to check in before you head out, let's go over how to check out when you are done.

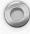

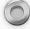

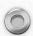

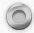

#### Checkout

Follow the first two steps for check in/out from the previous slides in order to to arrive at this page

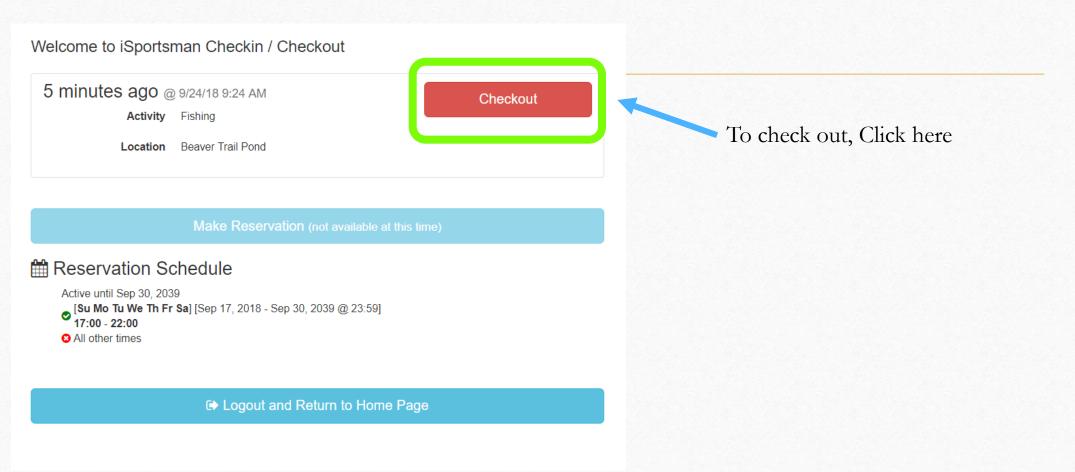

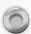

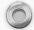

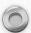

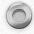

# Checkout-Record your harvest

Please Select "Yes" even if you did not harvest any game. This will allow you to fill out a survey telling us how many hours you spent hunting/fishing

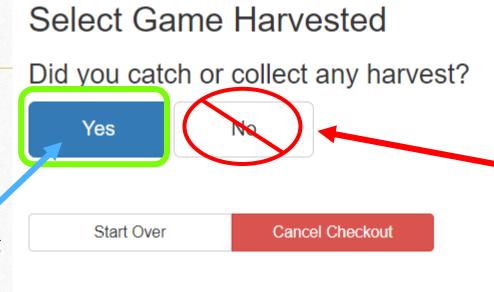

DO NOT select No!
This would adversely affect
our data and prevent us from
properly managing our wildlife
resources

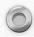

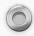

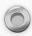

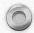

# Harvest Recording

Select the species you harvested or attempted to harvest to access the harvest form, for example, Largemouth Bass.

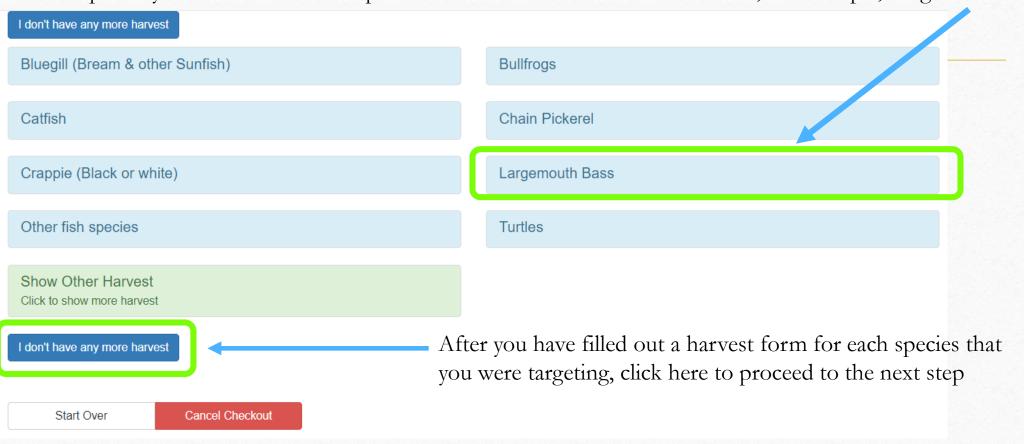

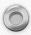

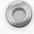

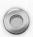

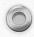

### Example Harvest Form

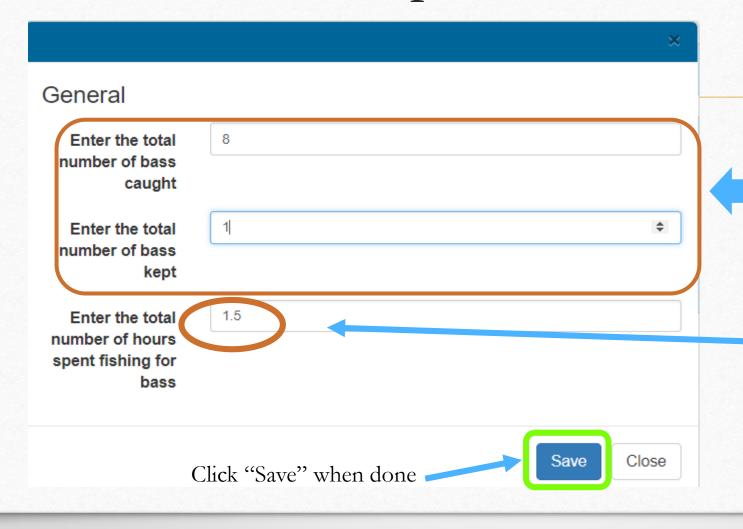

The exact questions asked in these boxes will vary by species, but most forms will ask how many animals were harvested. If nothing was actually caught or killed please enter a "0"

Please be sure to enter the approximate number of hours spent even if unsuccessful!

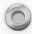

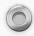

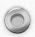

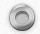

#### Confirm Checkout

Confirmation Required

Checkin Time 09/24/2018 09:24 AM

Specific Location Beaver Trail Pond

Make sure the harvest information listed here is correct...

Activity Fishing

Game Largemouth Bass
BassHoursFished: 1.5

BassQtyCaught: 8
BassQtyKept: 1

**Confirm Checkout** 

Cancel

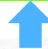

...then click here to confirm checkout.

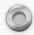

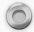

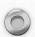

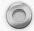

### Congratulations!

You have now completed a successful checkout and provided us with valuable management data we will use to improve our program

# Questions?

Please contact the Natural Resource Section with any questions you have concerning the iSportsman service. (434) 292-2618/2292

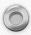

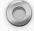